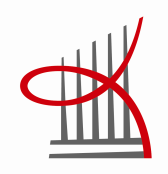

# **Videotuotanto valokuvaamossa**

Marko Rämä

Opinnäytetyö Toukokuu 2013 Tietojenkäsittely Proakatemia

TAMPEREEN AMMATTIKORKEAKOULU Tampere University of Applied Sciences

## **TIIVISTELMÄ**

Tampereen ammattikorkeakoulu Tietojenkäsittelyn koulutusohjelma Proakatemia

RÄMÄ, MARKO: Videotuotanto valokuvaamossa

Opinnäytetyö 35 sivua, joista liitteitä 1 sivua Toukokuu 2013

Videokuvaaminen järjestelmäkameroilla on yleistynyt viime vuosina. Kameroiden ominaisuudet ovat monipuolistuneet, objektiivi tarjonta on kasvanut sekä yleinen hintataso on laskenut. YouTuben ja Vimeon kaltaiset palvelut ovat lisänneet kuluttajien ja yritysten intoa kuvata omia videoita. Lisäksi yrityksille videot ovat selvä erottautumiskeino kilpailijoista.

Opinnäytetyön tavoitteena oli kertoa, miten videoprojekti etenee idean kehittelystä aina julkaisuun asti. Samalla perehdytään siihen, miten järjestelmäkamera sopii videotuotantoon. Tämän lisäksi Applen Final Cut Pro X -editointiohjelma esitellään pintapuolisesti.

Opinnäytetyön toimeksiantaja on Tampereella toimiva Valokuvaamo Klik. He eivät ennen tätä olleet tuottaneet omia videoita, vaan keskittyneet vain valokuvaukseen. Tämän opinnäytetyön avulla toimeksiantajan työntekijät pystyvät itsenäisesti tuottamaan laadukkaita videoita. Opinnäytetyöstä on hyötyä myös muille valokuvaajille, jotka haluavat tutustua videokuvauksen mahdollisuuksiin.

Tarkoituksena oli toteuttaa opas Applen Final Cut Pro X -ohjelmalle. Oppaassa syvennytään Final Cutin työnkulkuun toimeksiantajan tarpeita mukaillen. Jatkossa opasta voi laajentaa kattamaan monimutkaisempia editointi-projekteja. Lisäksi jatkossa voi perehtyä myös Applen Motion -ohjelmaan, jonka avulla videoista saa tehtyä yksilöllisempiä grafiikan ja erikoistehosteiden puolesta.

## **ABSTRACT**

Tampereen ammattikorkeakoulu Tampere University of Applied Sciences Proacademy

RÄMÄ, MARKO: Video Production in Photostudio

Bachelor's thesis 35 pages, appendices 1 pages May 2013

Videography with digital single-lens reflex cameras is getting popular year by year. Cameras have more features, there are more lenses available and prices are getting lower. Video-sharing websites such as YouTube and Vimeo have increased consumers' and companies' enthusiasm to film own videos. In addition, for companies videos are great way to stand out from their competitors.

The objective of this study was to tell how video production develops from an idea to release. At the same time, the objective was to get familiar with video production using digital single-lens reflex camera. In addition, Apple Final Cut Pro X editing software is introduced briefly.

The thesis is written for Photostudio Klik from Tampere. The company had not produced their own videos before this but only focused on taking photos. Using the results presented in this thesis they can produce high quality videos on their own. Also, other photographers will benefit by finding out how to produce videos.

The purpose of this thesis was to make a manual for Apple Final Cut Pro X. In the manual there is the whole workflow for video editing. In the future the manual can be extended to cover even more complex editing projects. In addition, Apple Motion and its features to create unique graphics and special effects can be covered.

## **SISÄLTÖ**

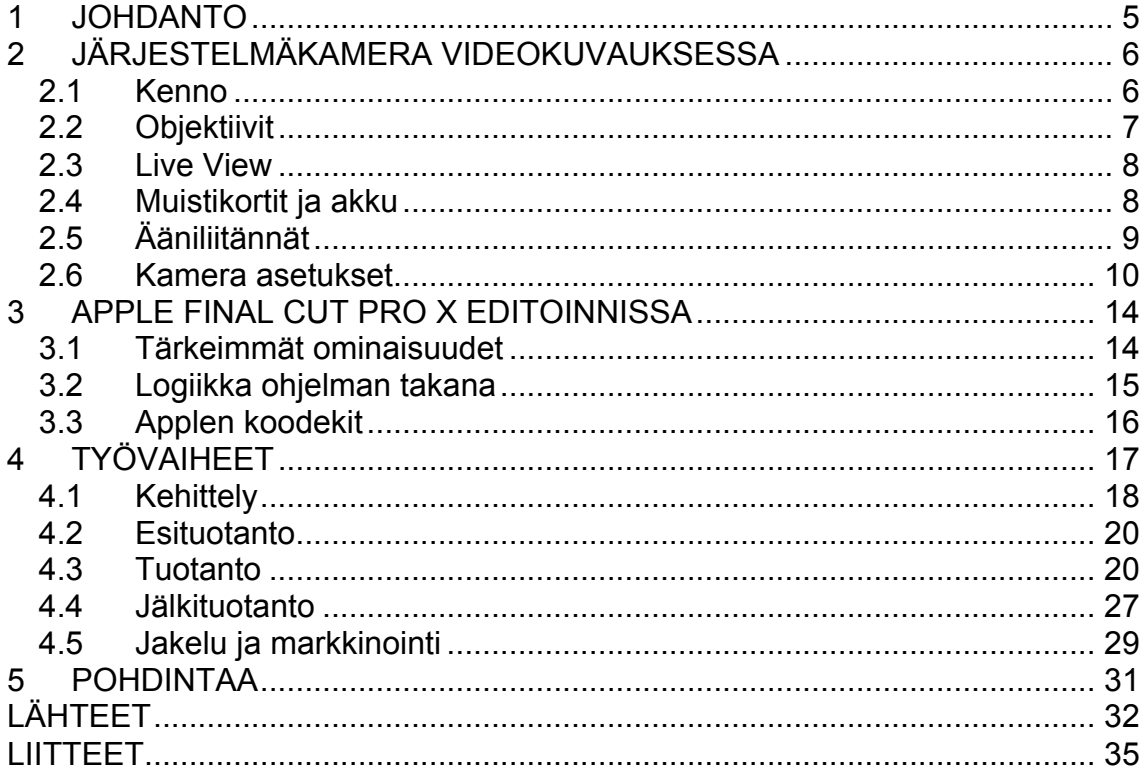

#### **1 JOHDANTO**

Valitsin opinnäytetyön aiheen oman kiinnostuksen ja toimeksiantajan toiveiden mukaan. Minulla on monen vuoden kokemus valokuvauksesta ja haluan laajentaa osaamistani myös videokuvauksen puolelle. Olen ennen tätä opinnäytetyötä kuvannut ja editoinut muutamia videoita, mutta olen käyttänyt aina Adobe Premiere Prota. Final Cut Pro X:sta olin kuullut paljon positiivista palautetta, joten se oli mielenkiintoista ottaa käyttöön.

Opinnäytetyön tavoitteena on esitellä järjestelmäkameran ja Applen Final Cut Pro X -ohjelman mahdollisuudet videokuvauksessa sekä editoinnissa. Lisäksi tavoitteena on selvittää, miten videoprojekti etenee kehittelystä aina jakeluun ja markkinointiin asti. Opinnäytetyön tarkoituksena on luoda selkeä ohjeistus, jonka avulla pystyy editoimaan lähdemateriaalista valmiin videon nopeasti ja helposti. Opas löytyy liitteenä, ja se toimitetaan vain toimeksiantajalle.

Opinnäytetyö on jaettu kolmeen osaan. Ensin käyn läpi järjestelmäkameran asetukset, jotka tulee ottaa huomioon ennen videokuvaamisen aloittamista. Tämän jälkeen esittelen lyhyesti Final Cutin. Tässä kappaleessa pääpaino on niillä asioilla, jotka on hyvä tietää ennen editoinnin aloittamista. Viimeisessä kappaleessa ennen Pohdintaa sovellan kahden edellisen kappaleen asioita ja käyn läpi työvaiheet videon kehittelystä julkaisemiseen.

Lähteistä valtaosa on internetistä. Sieltä löytää helposti ja nopeasti ajankohtaisen tiedon. Olen käyttänyt lähteinäni pääasiassa vain ammattilaisten tuottamiani tekstejä. Apple on esimerkiksi tuottanut kattavat oppimismateriaalit Final Cutiin, ja Lynda.com tarjoaa ammattilaisten tuottamia videotutoriaaleja muun muassa videokuvaamisesta ja editoimisesta.

Toimeksiantajana on Tampereella toimiva kahden valokuvaajan voimilla pyörivä Valokuvaamo Klik. Opinnäytetyö on kirjoitettu Valokuvaamo Klikin tarpeita ja vaatimuksia ajatellen. Tämän takia kaikkia valokuvausalan termejä ei ole selitetty kovin tarkasti.

## **2 JÄRJESTELMÄKAMERA VIDEOKUVAUKSESSA**

Ensimmäinen järjestelmäkamera videokuvaus-ominaisuudella oli Nikon D90, joka julkaistiin elokuussa 2008. D90 pystyy videoimaan 720p-tarkkuudella (1,280 x 720 pikseliä). (Dpreview 2008a.) Canonin ensimmäinen fullHDtarkkuuteen kykenevät järjestelmäkamera oli Canon EOS 5D mkII, joka julkaistiin syyskuussa 2008 (Dpreview 2008b).

Järjestelmäkamera on ulkoisilta mitoiltaan sen kokoinen, että se kulkee hyvin matkassa mukana. Usein kuvauksissa on paljon muutakin tavaraa mukana, jolloin järjestelmäkameran pieni koko on eduksi. Ahtaassa studiossa järjestelmäkameralla pääsee helpommin liikkumaan. Lisäksi se on hyvä kompromissi digipokkarin ja ison elokuvakameran välillä.

## **2.1 Kenno**

Kamerassa olevan kennon koko vaikuttaa moneen asiaan, esimerkiksi kuvanlaatuun sekä kohinaan. Canonin järjestelmäkameroissa on valittavana kolme erikokoista kennoa. Täyskennosta käytetään kerroinlukua 1.0. APS-H-kennossa on kerroinluku 1.3 ja APS-C-kennossa kerroinluku 1.6. Nämä kertoimet tulee kennojen fyysisten kokojen mukaan. Taulukossa 1 on selvitetty Canonin kennojen fyysiset mitat.

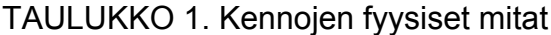

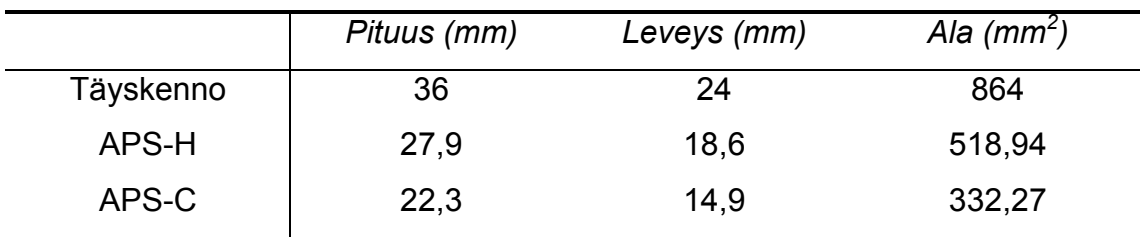

#### **Täyskenno vs. kroppikenno**

Pikseli koostuu fotoneista ja kohinasta. Täydellä kennolla pikselit ovat isompia kuin kroppikenolla. Niitä mahtuu myös enemmän isommalle kennolle. Kohinaa on saman verran täyden kennon ja kroppikennon videoissa, mutta täydellä kennolla kohinan määrä suhteessa fotonien määrään on pienempi, jolloin video kohisee vähemmän. (Digital Camera World 2012.) Videokuvauksessa siitä on paljon apua, sillä videon pakkaamattomuuden vuoksi jälkituotannossa kohinan poistaminen ei onnistu niin hyvin kuin valokuvista. Isompien pikseleiden ansiosta täyden kennon kamerat pystyvät myös tallentamaan laajemman dynaamisen alueen, eli enemmän kirkkaita ja tummia sävyjä samaan kuvaan.

Täyskenno on hyvä laajassa päässä, mutta jää nopeasti lyhyeksi telepäässä. Esimerkiksi Canon EF 200mm f/2.8 L II USM -objektiivi yltää Canon EOS 7D -kamerassa jopa 320mm asti 1.6-kertoimensa ansiosta. Toisaalta kun 7D:hen kiinnittää Canon EF 14mm f/2.8 L II USM -objektiivin, vastaa se täydellä kennolla 22mm.

Vain EF-objektiivikiinnitysjärjestelmän objektiivit sopivat Canonin täydenkennon kameroihin (Rockwell, 2012). Tämä rajoittaa hieman objektiivi-valikoimaa, mutta ei huomattavasti. Tämä on kuitenkin hyvä muistaa ja tiedostaa, kun käytössä on täydenkennon kamera.

#### **2.2 Objektiivit**

Laaja objektiivivalikoima tekee järjestelmäkameroista monikäyttöisiä. Jo pelkästään Canonilla on tarjolla yli 60 objektiivia (Canon 2013a). Tähän kun laskee vielä esimerkiksi Sigman, Tokinan ja Carl Zeissin objektiivitarjonnan päälle, löytyy joka tilanteeseen varmasti paras mahdollinen polttoväli ja valovoima.

Joissakin objektiiveissa on sisäänrakennettu kuvanvakaaja. Tätä kannattaa hyödyntää mahdollisuuksien mukaan, sillä Canonin järjestelmäkameroissa ei ole rungossa kuvanvakaajaa. Tärinää on työläämpi korjata videosta kuin valokuvasta, joten sitä kannattaa välttää kaikin keinoin. Esimerkiksi tärinä näkyy videolla selvemmin, kun kuvataan pitkällä polttovälillä. Tripodia tai vastaavaa tuki-laitetta kannattaa kuljettaa kuvauksissa mukana.

Canonilla on tarjolla sekä EF- että EF-S-objektiivikiinnitysjärjestelmällä olevia linssejä. Kroppikennoisiin kameroihin sopivat molemmat kiinnitysjärjestelmät, mutta täyskennoisiin vain EF-linssit. Nykyään kaikki objektiivit valmistetaan bajonettikiinnityksellä. Vanhemmista linsseistä saattaa löytyä kierrekiinnitys.

## **2.3 Live View**

Järjestelmäkameralla videokuvaus ei onnistu perinteisesti etsimen kautta, vaan Live View -tilassa kameran näytön kautta. Live View -tilassa on käytössä viisi- ja kymmenenkertainen digitaalinen zoomi. Tosin tämä toimii vain, kun videokuvaus ei ole käynnissä. Ennen videoimisen aloittamista tämän avulla voi esimerkiksi tarkistaa, että tarkennus on kohdillaan. Tarkennuksesta kerrotaan enemmän luvussa 4.

Live View -tilaa käytettäessä kameran sensori lämpenee nopeasti. Tämä vaikuttaa akun kestoon sekä kuvanlaatuun. Kun lämpötila nousee riittävästi, Live View sammuttaa itsensä. (Lowrie 2011, 158.)

## **2.4 Muistikortit ja akku**

Muistikortit pystyvät tallentamaan enintään neljän gigan tiedostoja. Tästä johtuen fullHD-tarkkuudella kuvatessa 12 minuuttia on pisin otos, jos myös äänet tallennetaan. Canon EOS 5D mkIII jatkaa videokuvaamista uuteen tiedostoon, kun neljän gigan tiedosto tulee täyteen. Näin ollen yhtäjaksoista videota voi kuvata 30 minuuttia (Canon 2013b.)

Muistikortin tulee olla myös riittävän nopea. Canon suosittelee vähintään Class6-muistikortteja. Tällöin kirjoitusnopeus on riittävä, jotta video tallentuu oikein. Lukunopeus vaikuttaa videoiden toistamiseen suoraan kamerasta. (Canon 2012a.)

Live View kuluttaa akkua nopeasti. Valokuvatessa akku riittää useaan sataan kuvaan. Videokuvatessa on hyvä varautua, että akku saattaa loppua kesken kuvausten. Noin 23 celsius-asteessa yksi akku riittää noin 80 minuutiksi (Canon 2009, 257).

## **2.5 Ääniliitännät**

Järjestelmäkamerasta riippuu, mitä liitäntöjä on käytettävissä. Tärkeimmät liitännät videokuvauksen kannalta ovat mikrofoni- ja kuulokeliitäntä.

## **Mikrofoni**

Järjestelmäkameroissa on sisäänrakennettu mikrofoni. Sillä pärjää hyvin tiettyyn pisteeseen asti, mutta se ei esimerkiksi estä tuulta tai taustamelua. Jos haluaa vähänkin parempaa äänenlaatua, on syytä investoida ulkoiseen mikrofoniin.

Lavalier-mikrofoni on pieni ja huomaamaton mikrofoni, jonka voi kiinnittää esimerkiksi paitaan. Näin ollen se on lähellä puhujaa, eikä hänen tarvitse pitää sitä kädessään. Tämän tyyppisestä mikrofonista on saatavilla langallinen ja langaton versio.

Shotgun-mikrofonin voi esimerkiksi kiinnittää kameran päälle. Se voidaan myös johdon kanssa siirtää lähemmäksi puhujaa. Ulkona kuvatessa tuulisuoja on hyödyllinen lisävaruste.

Kolmas vaihtoehto on digitaalinen äänitallennin. Laitteen voi kiinnittää kameraan, jolloin äänet tallentuvat suoraan videolle. Toinen tapa on käyttää laitetta langattomana mikrofonina, jolloin laitteen voi sijoittaa haluttuun paikkaan, esimerkiksi lähemmäksi äänilähdettä. Tällöin ääni täytyy synkronisoida jälkituotannossa videon kanssa.

Ulkoisia mikrofoneja käytettäessä kannattaa huolehtia, että ne ovat päällä. Jos pois päältä oleva ulkoinen mikrofoni liitetään kameraan, ei kameran oma mikrofoni talleta ääniä.

## **Kuulokeliitäntä**

Jos kamerasta löytyy kuulokeliitäntä, auttaa se huomattavasti videokuvaajaa äänen tarkkailussa. Videokuvatessa ääniä ei kuulu mistään, ellei kameraan ole liitetty kuulokkeita. Tällöin äänet pitää tarkistaa vasta kuvaamisen jälkeen. Ennen videoimisen aloittamista kannattaa myös ottaa muutama testiotos, jonka avulla varmistetaan, että äänet kuuluvat mahdollisimman hyvin. Eniten ongelmia aiheuttavat taustamelu, kovat ja odottamattomat äänet tai esiintyjän liian hiljainen tai kova puheääni. Kun ääniä tarkkailee jo otoksen aikana, on ongelmiin helpompi puuttua.

## **2.6 Kamera asetukset**

Olen koonnut tähän kamera asetuksia, joita säädetään ennen kuvaamisen aloittamista. Hyvä keino on asettaa nämä yhteen kameran käyttäjäasetukseen (Camera User Settings Modes), jos tämä on kyseisessä kamerassa mahdollista. Näin ollen videoasetukset voivat olla esimerkiksi C1:ssa, jolloin videokuvaaminen oikeilla asetuksilla on nopea aloittaa.

## **Tarkkuus ja kuvataajuus**

Ennen videokuvaamista valitaan haluttu tarkkuus ja kuvataajuus videolle. Kuvataajuus-arvot (Frames Per Second) riippuvat siitä, kumpi videojärjestelmä on valittuna; PAL vai NTSC. Taulukossa 2 on listattu valittavana olevat tarkkuudet ja kuvataajuudet Canon EOS 7D -kamerassa.

| <b>Tarkkuus</b> | <b>Kuvataajuus</b>          |
|-----------------|-----------------------------|
| 1920 x 1080     | (29,97, 25, 23,976 kuvaa/s) |
| 1280 x 720      | (59,94, 50 kuvaa/s)         |
| 640 x 480       | (59,94, 50 kuvaa/s)         |

TAULUKKO 2. Tarkkuus ja kuvataajuus järjestelmäkameroissa (Canon 2013c)

Tarkkuus kannattaa valita sen mukaan, mihin materiaalia on tarkoitus käyttää. Kaikkea ei välttämättä ole tarve kuvata fullHD-tarkkuudella. Pienentämällä tarkkuutta video vie vähemmän tilaa ja rasittaa tietokonetta vähemmän editoinnissa.

Kuvataajuus määrittelee, kuinka monta kuvaa sekunnissa kamera ottaa. Elokuvissa käytetään yleensä kuvataajuutena 24 kuvaa/sekunnissa. Eurooppa ja Japani ovat ottaneet käyttöön 25 kuvaa/sekunnissa ja Yhdysvalloissa on käytössä 30 kuvaa/sekunnissa. Kuvataajuus ja kameran suljinaika vaikuttavat paljon toisiinsa, joten tästä lisää luvussa 4.

#### **Väriavaruus**

Järjestelmäkameroissa on valittavana kaksi eri väriavaruutta: Adobe RGB ja sRGB. Nyrkkisääntö on, että Adobe RGB on printtiä varten ja sRGB on internetiä varten. (Learning DSLR Video 2010.) Selaimet ovat omaksuneet sRGB -väriavaruuden. Jos internetiin lataa kuvan tai videon Adobe RGB:nä, kääntää selain sen automaattisesti sRGB:ksi, jolloin kuvanlaatu saattaa heiketä oleellisesti. (Sutton, 2013.)

#### **Valkotasapaino**

Useimmissa tilanteissa kameran automaattinen valkotasapaino on hyvä ratkaisu. Jos videota kuvataan lisävalojen kanssa, on hyvä tarkistaa, auttaisiko joku esiasetuksista saamaan parempaa tulosta. Jälkituotannossa valkotasapainoa voi myös korjata.

Yksi hyvä vaihtoehto on asettaa custom-valkotasapaino juuri kyseistä kuvauspaikkaa ajatellen. Tähän hyvä lisävaruste on harmaakortti. Ensin harmaakortti asetetaan kohteen päälle, jonka jälkeen otetaan kuva. Kameran asetuksista määritellään, että kyseistä kuvaa käytetään valkotasapainon määrittämiseen. Tämä toimii parhaiten juuri kuvan ottamishetken mukaisessa valaistuksessa. Toisin sanoen, jos valon laatu ja väri muuttuvat, ei custom-valkotasapaino välttämättä tuota enää parasta tulosta.

## **Kuvatyyli**

Video on huomattavasti enemmän pakattua kuin raaka-kuvat. Tästä syystä kannattaa jo ennen videokuvaamista kiinnittää huomiota, minkä kuvatyylin (picture style) valitsee. Kuvatyylin avulla saadaan laajennettua videon dynamiikkaa. Toisin sanoen kuvausvaiheessa videosta tulisi saada mahdollisimman tasaista ja latteaa ilman suuri eroja kirkkaiden ja tummien kohtien välillä. Näin ollen leikkauspöydällä on enemmän pelivaraa tehdä värikorjausta ja saada lopullisesta videosta juuri sellainen kuin on tarkoitus.

## **Videojärjestelmä**

Nykyään videojärjestelmällä ei ole enää suurta merkitystä. Aikoinaan, kun kuvattiin televisioon, tällä oli merkitystä. Kun PAL-järjestelmä on valittuna, kamera antaa valita kuvataajuuksiksi 24 kuvaa/sekunnissa ja 25 kuvaa/sekunnissa fullHD-tarkkuudella. Vastaavasti, kun valitaan NTSC-järjestelmä, kuvataajuudet ovat 24 kuvaa/sekunnissa ja 30 kuvaa sekunnissa. (Adobe 2013.)

#### **Automaattinen valotuksen optimointi ja ensisijainen huippuvalotoisto**

Automaattinen valotuksen optimointi -asetus on tarkoitettu lähinnä jpgvalokuville, joten videoidessa se kannattaa ottaa pois päältä. Kamera yrittää itse valottaa varjo-alueita videolla, mikä lisää kohinaa. Usein parempia tuloksia saa, kun vastaa itse kokonaan valotuksesta.

Ensisijainen huippuvalotoisto yrittää suojella videon puhkipalamista. Jälleen kerran usein parempia tuloksia saa aikaan, kun tämä asetus on pois. Lisäksi, tämän asetuksen ollessa päällä, ovat herkkyys-arvot valittavissa Canon EOS 7D:llä väliltä 200–6400. Asetuksen ollessa pois valittavana ovat arvot 100– 12800.

## **3 APPLE FINAL CUT PRO X EDITOINNISSA**

## **3.1 Tärkeimmät ominaisuudet**

Final Cut Pro X julkaistiin 21.6.2011. Samalla se korvasi edeltäjänsä Final Cut Pro 7:n. Final Cut Pro X oli suuri päivitys, sillä se muutti käyttöliittymää ja editointitapaa huomattavan paljon.

Yksi suurimmista päivityksistä oli tuki 64-bittiselle käyttöjärjestelmälle. Käytännössä tämä tarkoittaa sitä, että ohjelma voi käyttää yli 4GB tietokoneen käyttömuistia. (Apple 2011.) Lisäksi uusi Final Cut tukee moniytimisiä prosessoreja, mikä antaa lisätehoja esimerkiksi videoiden tuontiin ja vientiin sekä taustarenderöintiin. Lisätehoja saadaan myös näytönohjaimen laskentakyvystä. Taulukossa 3 on listattu ohjelman järjestelmävaatimukset.

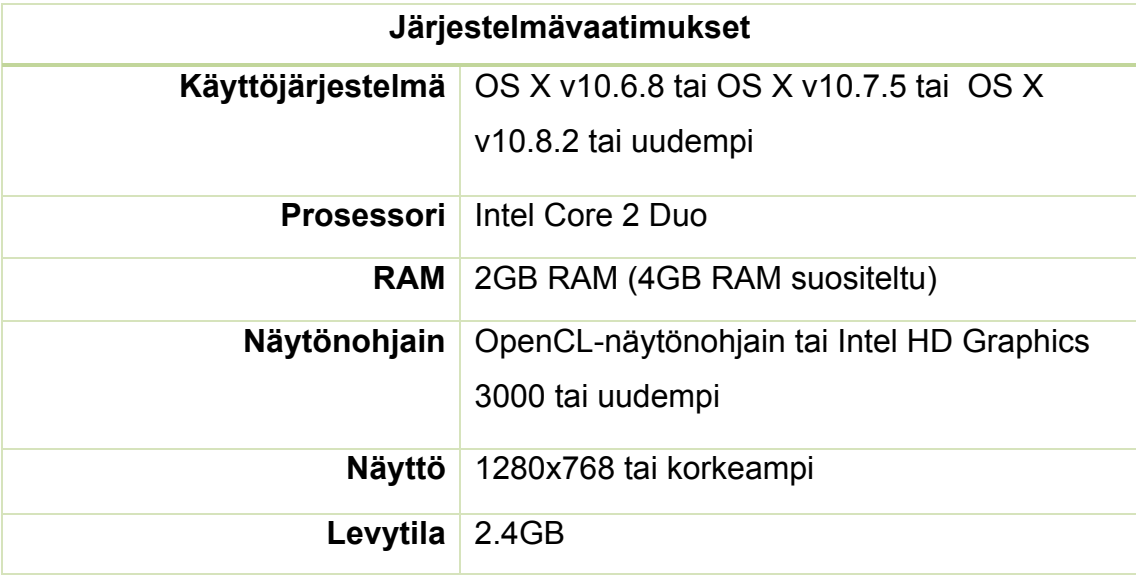

TAULUKKO3. Final Cut Pro X:n järjestelmävaatimukset (Apple 2013a)

Lisää näyttötilaa saa kytkemällä tietokoneeseen toisen näytön. Tähän voidaan ohjata esimerkiksi Viewer, jolloin editoija näkee klipit ja videot koko näytön kokoisena samalla kun Timeline on toisella näytöllä.

## **3.2 Logiikka ohjelman takana**

Final Cut Pro X on nonlinear editing -tyyppinen editointi-ohjelma. Käytännössä tämä tarkoittaa sitä, että videon voi editoida haluamassaan järjestyksessä. Editointia ei tarvitse aloittaa siitä kohtauksesta, josta valmis video tulee alkamaan. Aikaisemmin, kun videointi tapahtui keloille, oli tämä haaste editoinnissa. (Apple 2012a, 467.)

Final Cut Pro X mahdollistaa myös editoinnin tuhoamatta lähdemateriaalia (nondestructive editing) (Apple 2012a, 13). Tuonnin yhteydessä Final Cut voi luoda lähdemateriaalista Optimized median tai Proxy median. Jos näistä valitsee jommankumman, muuntaa Final Cut lähdemateriaalin Applen ProRes-muotoon ja käyttää tätä editoinnissa. Nämä tiedostot löytyvät Final Cut Events -kansion Transcoded Media -kansiosta. (Apple 2012a, 390.) Kun Optimized tai Proxy media on luotu, ei alkuperäistä lähdemateriaalia enää tarvita, ja sen voi varmuuskopioida esimerkiksi ulkoiselle kovalevylle (Apple 2013b, 11).

Track-Based Editing on käytössä muun muassa Adoben Premiere Prossa, kuten myös Final Cut Pro 7:ssa. Final Cut Pro X:ssa esiteltiin Storyline Editing. Suurin ero esimerkiksi Final Cut Pro 7:aan on se, että Final Cut Pro X:ssa ei ole enää erillisiä kanavia (track) äänelle ja videolle. Lähdemateriaalin voi sijoittaa vapaasti Timelinelle. Timeline koostuu storylineista. Primary Storylinelle lisätään videon pääkohtaukset. Näille kohtauksille voi lisätä yhdistettyjä klippejä (connected clips), jotka liikkuvat Primary Storylinella olevien klippien mukana. Kuvassa 1 on Timeline, jossa on Primary Storyline, kaksi yhdistettyä klippiä sekä ääniraita. (Kennedy, 2013.)

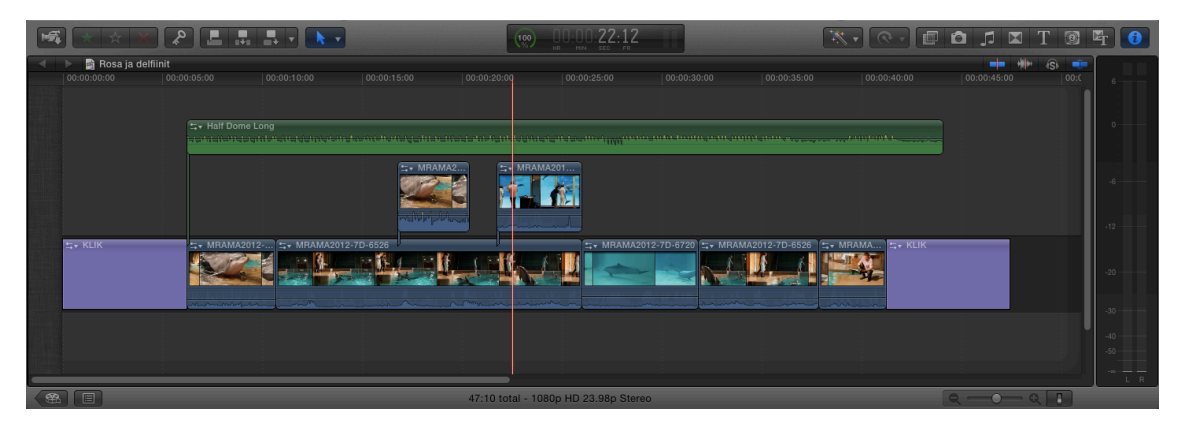

KUVA1. Final Cut Pro X:n Timeline

## **3.3 Applen koodekit**

Apple ProRes on Final Cut Pron mukana tuleva koodekki-perhe, jolla HDvideon leikkaus onnistuu jopa kannettavalla tietokoneella. Koodekki-perheeseen kuuluu viisi eri koodekkia:

- Apple ProRes 4444
- Apple ProRes 422 (HQ)
- Apple ProRes 422
- Apple ProRes 422 (LT)
- Apple ProRes 422 (Proxy).

Final Cut käyttää tuonnin yhteydessä vain Apple ProRes 422 tai Apple ProRes 422 (Proxy) -koodekkia. Tuonti-ikkunassa "Create Optimized Media" tarkoittaa sitä, että lähdemateriaali muunnetaan Apple ProRes 422 -muotoon. Vastaavasti "Create Proxy Media" muuntaa lähdemateriaalin Apple ProRes 422 (Proxy) -muotoon. (Jordan, 2013.) Viennin yhteydessä kaikki koodekit ovat valittavissa (Weynand, 2012, 444).

ProRes 422 on laadukas koodekki, joka ei heikennä lähdemateriaalin laatua, mutta tarjoaa huomattavasti sulavamman editointi-kokemuksen (Apple 2012b, 397). ProRes 422 Proxy on tarkoitettu hitaimmille koneille, jotka eivät jaksa enää pyörittää videoita täydellä laadulla. Lisäksi tämä koodekki vie huomattavasti vähemmän tilaa kuin muut Applen koodekit. (Apple 2012a, 468.)

Apple ProRes -koodekit käsittelevät jokaista kuvaa (framea) yksittäin. Apple käyttää variable bit rate (VBR) -menetelmää koodekeissaan. Käytännössä tämä tarkoittaa sitä, että yksinkertaisimpia kuvia ei käännetä korkeammalle laadulle, jos siitä ei ole hyötyä (Apple 2012b, 11).

#### **4 TYÖVAIHEET**

Työvaiheet on jaettu viiteen osaan. Ensin kehitellään videon ideaa ja tarkoitusta, eli mietitään, minkä tyylinen video tuotetaan. Esituotanto vaiheessa laaditaan käsikirjoitus, jos sellaiselle on tarvetta. Tuotanto vaiheeseen sisältyy videon kuvaaminen. Kun videot on kuvattu, siirrytään jälkituotantoon, eli editoidaan video valmiiksi. Jakelu ja markkinointi hoidetaan esimerkiksi YouTuben, blogin ja sosiaalisen media kautta.

Koska tämä on ensisijaisesti ohjeistus valokuvaamon työntekijöille, on työvaiheita kirjoittaessa oletettu, että lukijalla on perustiedot valokuvauksesta kunnossa. En ole tässä opinnäytetyössä selittänyt perusteellisesti, mitä tarkoittavat esimerkiksi käsitteet aukko, suljinaika tai herkkyys, vaan sovellan niitä suoraan videokuvaukseen.

#### **Opas**

Ensin käyn lyhyesti läpi, millainen on hyvä opas, ja miten se kannattaa toteuttaa. Oppaasta saattaa helposti tulla monen kymmenen sivun teos. Luettavuuden kannalta on tärkeää, että oppaassa on kansilehti ja sisällysluettelo. Kansilehdeltä näkee suoraan, mistä opas on kirjoitettu. Sisällysluettelon avulla lukija pystyy nopeasti silmäilemään, mitä asioita opas kattaa, ja päättämään, onko opas hyödyllinen hänelle. Otsikointiin on myös hyvä kiinnittää huomiota. Niiden tulee olla riittävän informatiiviset ja selkokieliset, jotta lukija tietää saman tien, mitä kyseinen kappale käsittelee.

Final Cutissa on paljon pikanäppäimiä eri toiminnoille. Hyvä idea on lisätä lista tärkeimmistä pikanäppäimistä oppaan alkuun tai loppuun. Lukijan on nopea etsiä listasta tarvitsemansa pikanäppäin ja lisätä työtehokkuuttaan.

Pitkiä tekstikappaleita on haastava lukea. Kuvankaappaukset elävöittävät opasta ja tekevät sen lukemisesta miellyttävämpää. Lisäksi kuvien avulla pystyy havainnollistamaan sen, miten tietty ominaisuus toimii. On tärkeää, että kuvankaappaukset esitellään myös tekstissä, jotta ne eivät jää irrallisiksi kuviksi oppaan seassa.

Toimeksiantajan näkökulmasta paras ratkaisu on tuottaa PDF-dokumentti. PDF -dokumentin saa helposti avattua lähes millä tahansa laitteella, esimerkiksi tabletilla. Lisäksi se on helppolukuinen, eikä tiedostokoko kasva kovin suureksi. Tarvittaessa PDF-dokumentin voi tulostaa, jolloin sitä on helpompi lukea samalla, kun tekee töitä.

PDF-dokumenttia on työlästä päivittää jälkikäteen. Oppaan päivittäminen onnistuu esimerkiksi alkuperäisen word-tiedoston kautta. Toinen hyvä vaihtoehto Google Drive -pilvipalvelu. Tällöin käytettävällä laitteella ei tarvitse olla asennettuna Microsoft Wordia. Jatkossa oppaasta voi tuottaa oman version esimerkiksi Applen iBooks Author -ohjelmalla. Kyseisellä ohjelmalla oppaasta tehdään iPad-versio. Myös oppaan päivittäminen onnistuu hyvin iBooks Author -ohjelmalla.

## **4.1 Kehittely**

Aina kun videoita tuotetaan, pitää miettiä, mikä on videon tarkoitus ja kohderyhmä, paljonko sen toteuttaminen vaatii aikaa ja resursseja, sekä mitä ennakkovalmisteluita tulee tehdä ennen videoimisen aloittamista.

Nelikenttä (taulukko 4) auttaa hahmottamaan kokonaisuuden. Kohderyhmä on jaettu valokuvaajiin ja asiakkaisiin. Toteutustapoina on nopea behind the scenes -video ja tarkemmin suunniteltu making of -video. Näitä voi tapauskohtaisesti yhdistellä ja tuottaa video kyseiseen tilanteeseen parhaalla tavalla.

Valokuvaajille kohdistetut videot ovat teknisiä. Ne voivat sisältää konkreettisia ohjeita esimerkiksi valaisun hallintaan, mallin ohjaamiseen ja kuvauspaikkojen etsimiseen. Toinen vaihtoehto on tuottaa tutoriaali-tyyppinen video. Valokuvaaja voi valita yhden esimerkkikuvan, josta hän kertoo kaiken oleellisen, eli miten kuva on syntynyt kuvaushetkellä, ja mitä kuvalle on tehty jälkikäsittelyssä. Tämän voi toteuttaa screenrecord-tyyppisen ohjelman avulla. Tällainen ohjelma tallentaa kaiken, mitä näytöllä tapahtuu, jolloin valokuvaaja voi vaivattomasti esitellä työnkulun raakakuvasta julkaisuvalmiiseen kuvaan. Yhdellä videolla on aina yksi aihe, jotta video saadaan pidettyä tiiviinä.

Asiakkaille kohdistetut videot perehtyvät tarkemmin, miten tietyn tyyppinen kuvaus etenee. Videolla voidaan esitellä esimerkiksi, mitä kaikkea ylioppilaskuvaus pitää sisällään. Tällöin asiakkaat saavat paremman käsityksen siitä, millaista on olla valokuvattavana studiolla. Asiakkaille tuotetuilla videoilla voidaan kertoa myös studion viimeaikaisia kuulumisia.

Behind the scenes -video on nopea leikata, eikä se vaadi enää jälkituotannossa paljoa aikaa. Video rakentuu laadukkaiden kuvien ja mukaansatempaavan musiikin varaan. Valokuvaajan juontoa ei ole, vaan video on kevyttä katseltavaa niille, joita kiinnostaa se, mitä studiolla tapahtuu. Tämä antaa esimerkiksi blogitai Facebook-päivitykseen hyvän lisän.

Making of -video vaatii enemmän aikaa sekä ennen että jälkeen kuvausten. Tämän tyyliset videot sisältävät juontoa ja b-roll-otoksia. Jonkinlainen käsikirjoitus on hyvä laatia. Videokuvaajan tulee tietää, minkälaisia otoksia hän videoi, jotta valmiista videosta tulee yhtenäinen ja selkeä. Valokuvaajan juontoon on myös hyvä kiinnittää huomiota ja miettiä etukäteen, miten kyseinen kohtaus tullaan videoimaan.

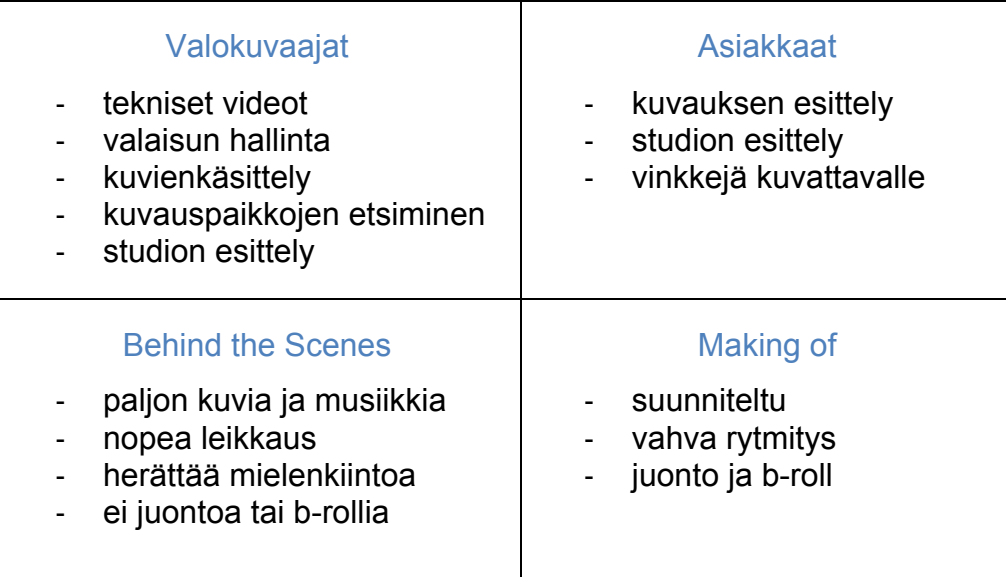

TAULUKKO4: Nelikenttä kuvaa videoiden kohderyhmää ja toteutustapaa

#### **4.2 Esituotanto**

Esituotanto-vaiheeseen kuuluu käsikirjoitus. Usein toimeksiantajan videoiden luonteen vuoksi videot tuotetaan ilman tarkempaa käsikirjoitusta. Kuvauksissa tilanteita ei voi ennakoida, joten videokuvaajan tulee olla koko ajan valppaana. Ennen kuvauksia valokuvaaja ja videokuvaaja voivat yhdessä miettiä, minkä tyylisiä kuvia otetaan. Tällöin videokuvaaja pystyy paremmin ennakoimaan tilanteita ja miettimään, mitä kannattaa kuvata.

## **4.3 Tuotanto**

Käyn läpi tässä alaluvussa järjestelmäkameran asetuksia, joita tulee huomioida videokuvauksen aikana. Säädöt ovat tuttuja valokuvauksen puolelta, mutta videokuvauksessa joitain asetuksia täytyy soveltaa uudella tavalla.

## **Valotus ja histogrammi**

Valotus koostuu aukosta, suljinajasta ja herkkyydestä. Jos videolla halutaan muuttaa valotusta kesken otoksen, kannattaa säätää herkkyyttä tai käyttää vari-ND-suodinta. Aukon ja suljinajan muuttamisella on eniten sivuvaikutuksia, jotka näkyvät videolla. Varsinkin isolla aukolla kuvatessa syväterävyys muuttuu oleellisesti, jos aukkoa pienentää. Suljinajan muuttaminen vaikuttaa siihen, miten liike näkyy videolla. Herkkyyden muuttaminen lisää tai vähentää kohinaa, mutta se on helpoiten korjattavissa jälkituotannossa. Vari-ND-suodin ei vaikuta näistä mihinkään, vaan video tummuu tai kirkastuu luonnollisesti ja tasaisesti.

Yksi luotettava tapa tarkistaa, onko video valotettu oikein, on histogrammi. Histogrammi kertoo kuvaajalle, onko kuvassa puhki palaneita kirkkaita sävyjä tai tukkeutuneita varjoja. Histogrammi ei ole näkyvissä videokuvauksen aikana, joten tämän avulla valotus pitää tarkistaa ennen videoinnin aloittamista.

Staattista otosta (esimerkiksi juontoa, jossa olosuhteet pysyvät koko ajan samana) kuvatessa valotuksen voi tarkistaa ottamalla tilanteesta still-kuvan ja katsomalla sen histogrammia. Histogrammin mukaan on helppo säätää valotus paremmaksi. Kun olosuhteet vaihtuvat, on kuvaajan mukautettava video muutoksiin.

Histogrammia tarkkaillessa tärkeintä on kiinnittää huomiota siihen, ettei vasemmassa tai oikeassa laidassa ole kiinni piikkejä. Tämä tarkoittaa, että kuvasta leikkaantuu yksityiskohtia joko tummasta tai vaaleasta päästä riippuen kummassa päässä piikki on.

Kuvauksen aikana valotusta voi seuraa valotustason ilmaisijan (Exposure Level Indicator) avulla. Tämä löytyy Live Viewsta alhaalta melko keskeltä. Ilmaisin kertoo aukkoina, miten paljon video yli- tai alivalottuu.

#### **Aukko**

Varsinkin valoisissa olosuhteissa aukko kannattaa himmentää melko pieneksi. Tilanteesta riippuen itse suosin aukkoja f/8-f/11. Tällöin syväterävyysalueen saa pidettyä laajana, jolloin tarkennuksen kanssa on enemmän pelivaraa. Suurilla aukoilla terävyysalue on niin kapea, että varsinkin liikkuvaa kohdetta on lähes mahdoton pitää tarkkana. (Brown 2011.) Tarkennuksesta kerrotaan enemmän hieman edempänä. Toisaalta tietyissä tilanteissa suuri aukko on juuri se, mitä halutaan. Suurella aukolla saadaan tausta epäteräväksi kohteen jäädessä tarkaksi (Artis 2012). Esimerkiksi juontoa tai yksityiskohtia on hyvä kuvata suurella aukolla.

Zoom-linssiä käytettäessä on hyvä huomioida, muuttuuko aukko polttovälin mukaan. Eli kun zoomaa sisäänpäin, aukko pienenee automaattisesti ja päinvastoin. Näin käy esimerkiksi Canon EF-S 18-55mm f/3.5-5.6 -linssin kanssa. Varsinkin tällaisten linssien kanssa on syytä välttää zoomaamista kohtauksen aikana.

#### **Herkkyys**

Herkkyyden nostaminen auttaa kameran kennoa ottamaan paremmin valoa vastaan. Samalla tämä näkyy kuvassa kohinana. Nykyään uusimmat järjestelmäkamerat kestävät melko hyvin herkkyyden nostamista. Kennon koko vaikuttaa olennaisesti kohinaan. Isommalla kennolla herkkyyden nostaminen vaikuttaa vähemmän kohinan määrään kuin pienemmällä kennolla. Tästä kerrotaan tarkemmin luvussa 2.

#### **Suljinaika**

FullHD-materiaalia kuvatessa suljinaika voi olla 1/25 sekuntia tai lyhyempi. 180 asteen sääntö neuvoo käyttämään kaksi kertaa nopeampaa suljinaikaa kuin tallennettavan videon kuvataajuus on. (HD-SLR 2011.) Tällöin videolla näkyvä liike on luonnollisen näköistä. Eli jos kuvataajuus on 25 kuvaa sekunnissa, käytetään 1/50 sekunnin suljinaikaa. Vastaavasti, jos kuvataajuus on 60 kuvaa sekunnissa, käytetään 1/120 sekunnin suljinaikaa. Yhteenvetona on, että mitä suurempi kuvataajuus on käytössä, sitä enemmän tarvitaan valoa, jos videoon halutaan luonnollisen näköinen liike.

Jos käytetään nopeampaa suljinaikaa kuin 180 asteen sääntö neuvoo, näkyy videolla vähemmän liike-epäterävyyttä. Kun suljinaikaa nostaa riittävästi, alkaa videolla näkyä välkkymistä. Toisaalta hitaamman suljinajan avulla saadaan videolle enemmän liike-epäterävyyttä, koska jokaista kuvaa on valotettu pitempään. Suljinaikaa muuttamalla videosta saadaan juuri sen näköinen kuin on tarkoitus.

#### **Tarkennus**

Yksi suurimmista haasteista videokuvauksessa on tarkennus. Tarkennusnopeuteen vaikuttaa vallitseva valo, eli mitä enemmän valoa on saatavilla, sitä nopeampi tarkennus on. Toinen tärkeä tekijä on kohteen kontrasti. Tarkennus toimii nopeimmin tilanteissa, joissa kohde erottuu selkeästi muusta ympäristöstä.

Kolmas tekijä on kameran tai kohteen liike. Paikallaan oleva kamera tarkentaa nopeimmin paikallaan olevaan kohteeseen. Esimerkiksi, jos kohde kävelee kameraa kohti, on automaattitarkennuksella vaikea pitää kohdetta tarkkana.

Tätä kirjoittaessa järjestelmäkameroille ei ole julkaistu kuin muutama linssi, jolla voi kuvata videota jatkuvalla automaattitarkennuksella. Canonilla tämä teknologia on nimeltään askelmoottoritekniikka eli STM (Stepper Motor). Tämän lisäksi myös rungon täytyy tukea tätä teknologiaa. Kamerassa tulee olla videon jatkuva tarkennus (Movie Servo AF) -ominaisuus. Canon EOS 650D on ensimmäinen runko, jossa tämä ominaisuus on. (Canon 2012b.)

Järjestelmäkameralla kuvatessa videota kannattaa suosia käsitarkennusta. Ilman STM-teknologiaa automaattitarkennus perustuu kontrastilinjojen analysointiin, ja on sen takia hidas ja tahmainen. Valmiissa videossa se näyttää usein luonnottomalta.

#### **Otos ja kohtaus**

Itse suosin enemmän lyhyitä kuin pitkiä otoksia, sillä lopullisissa videoissa harvemmin käytetään pitkiä kohtauksia. Se helpottaa editointia, sillä lyhyet otokset ovat nopea käydä läpi. Kannattaa kuitenkin muistaa jättää leikkausvaraa otoksen alkuun ja loppuun, eli aloittaa tallennus jo ennen haluttua kohtausta ja lopettaa tallentaminen vasta hetki kohtauksen loppumisen jälkeen (Jupiner & Newton 2011, 72).

#### **Polttoväli ja rajaus**

Polttoväliin ja rajaukseen kannattaa kiinnittää erityisesti huomiota. Videokuvaa on huomattavasti työläämpi rajata jälkikäsittelyssä kuin valokuvaa, joten jo kuvausvaiheessa rajauksen pitää olla kohdillaan. (Harrington & Carman 2013.)

Liian laajaa polttoväliä käytettäessä hukkuvat otoksen tapahtumat helposti muuhun miljööseen. Näin ollen katsoja ei välttämättä ymmärrä, mitä kohtauk-

sessa tapahtuu. Laaja polttoväli myös vääristää helposti kuvaa. Jos videota kuvataan laajakulmalinssillä, tulee pääkohde sijoittaa mahdollisimman keskelle kuvaa. Näin vääristymä, joka kasvaa reunoihin päin mentäessä, saadaan minimoitua. Liian tiukan rajauksen ongelma saattaa olla, että reunoilta rajautuu tärkeitä elementtejä pois. Tiukassa rajauksessa pienikin liike saattaa muuttaa rajausta kokonaan.

Toinen ongelma on siinä, että mitä pitempi polttoväli on, sitä enemmän kameran heiluminen vaikuttaa kuvaan. Joten telepäässä kuvatessa jalusta on melkein välttämätön. Toisaalta pitempi polttoväli pitää kuvassa linjat suorempana. Haastattelua tai juontoa kuvatessa, kun taustalla ei ole väliä, kannattaa valita pitempi polttoväli ja asettaa kamera jalustalle. Tällöin saadaan paras mahdollinen laatu.

## **Panorointi**

Yksi hyvä keino lisätä videoon dynaamisuutta on panorointi. Tällaiset otokset sopivat esimerkiksi jaksottamaan kohtauksia. Kun valokuvaaja ja malli saapuvat kuvauspaikalle, voi otoksen rakentaa panoroimalla heidän kävelyään. Tämä on usein parasta kuvata jalustalta. Käsivaralta kuvatessa video saattaa olla tärähtänyt ja liike epätasaista, mikä ei näytä hyvältä.

## **Time-lapse**

Time-lapsen voi tehdä esimerkiksi, kun studiota tai kuvauspaikkaa valmistellaan kuvauskuntoon. Toinen hyvä vaihtoehto on kuvata time-lapse-video kuvausten aikana. Tätä materiaalia voi käyttää valmiissa videossa jaksottamaan tapahtumia, kuten panorointi-otokset.

Time-lapsen voi tehdä joko ottamalla still-kuvia määrätyin aikavälein tai kuvaamalla videota ja nopeuttamalla sitä jälkituotannossa. Still-kuvia ottamalla tarvitaan kameralle erillinen lankalaukaisin, joka ottaa kuvia määrätyin aikavälein.

#### **Jalusta**

Mikäli tilanteen luonne antaa mahdollisuuden, kannattaa kamera asettaa jalustalle. Tällöin säästytään tärisevältä kuvalta, joka on usein ongelmana käsivaralta kuvatessa. (Sengstack 2012.) Kuvan heilumisen pystyy osittain korjaamaan jälkituotannossa, mutta se aiheuttaa turhaa vaivaa, jos se pystytään eliminoimaan jo kuvausvaiheessa.

Toisaalta, kun kamera on jalustalla, ei nopea kuvakulman vaihtaminen onnistu. Kun kuvataan ilman käsikirjoitusta, ei videokuvaajalla ole paljoa aikaa reagoida muuttuviin tilanteisiin. Usein kuvauksissa sattuneet tilanteet ovat kertaluonteisia. Eli jos niitä ei saa ensimmäisellä kerralla videoitua, jäävät ne kokonaan videoimatta.

## **Äänisuunnittelu**

Videokuvaajan on hyvä tietää käyttämänsä mikrofonin heikkoudet ja vahvuudet. Suurimman ongelmat muodostuvat taustamelusta ja ulkona äänittäessä tuulesta. Lisäksi mikrofonin herkkyys tulee säätää oikein siten, että äänet kuuluvat riittävän voimakkaana. Äänikorjaus onnistuu melko hyvin jälkituotannossa, mutta tämäkin aiheuttaa turhaa vaivaa, kun se on helppo korjata jo kuvausten aikana.

## **Suotimet**

Suotimien käyttöä kannattaa hyödyntää tietyissä tilanteissa. Esimerkiksi kirkkaassa päivänvalossa kuvattaessa harmaasuodin, eli ND-suodin, auttaa, kun halutaan kuvata suurella aukolla. Ilman tätä suljinaikaa täytyy lyhentää huomattavan paljon, jottei video pala puhki. Samalla 180 asteen sääntöä on mahdoton noudattaa.

Harmaasuotimia saa eri tummennusvoimakkuuksilla. Saatavilla on myös vaihteleva neutraali tiheys -suodin (Vari-ND-filter). Tämän avulla tummuusvoimakkuutta voi säätää suoraan suotimesta, jolloin valotusta voi muuttaa koskematta aukkoon, suljinaikaan tai herkkyyteen. Tavalliset harmaasuotimet tarjoavat vain yhden tietyn tummuusvoimakkuuden. Kun olosuhteet muuttuvat kesken kuvauksen, täytyy tavallinen harmaasuodin vaihtaa toiseen tai irrottaa kokonaan.

#### **Grafiikat**

Kuvausvaiheessa kannatta myös huomioida jälkikäsittelyssä lisättävät esitysgrafiikat, kuten tekstiotsikot. Esimerkiksi usein kun juontaja esiintyy videolla ensimmäistä kertaa, voi kuvan alareunaan lisätä hänen nimensä. Tällaiset asiat voi ottaa huomioon jo esituotannossa, jolloin videokuvaaja osaa tehdä oikean rajauksen tuotanto-vaiheessa.

#### **Multicam**

Kun kuvataan usealla kameralla samaan aikaan, on syytä huomioida, että kameroiden asetukset ovat yhtenevät. Ensinnäkin, että kaikki kamerat kuvaavat samalla tarkkuudella ja kuvataajuudella. Tämä säästää jälkituotannossa paljon aikaa, koska otoksia ei tarvitse muuntaa enää samaan muotoon. Toinen hyvä vinkki on pitää kameroiden kellot samassa ajassa. Kun jälkituotannossa otokset viedään editointiohjelmaan, näkyvät ne siellä kronologisessa järjestyksessä, jolloin niitä on helppo selata.

#### **Still-kuvat**

Videokuvauksen ohessa kannattaa ottaa still-kuvia. Kuvat ovat myös hyvä keino jaksottaa lopullista videota, kuten time-lapse ja panorointi. Useilla järjestelmäkameroilla voi ottaa still-kuvia jopa videokuvauksen aikana. Tätä on kuitenkin syytä käyttää harkiten, sillä videokuvaus keskeytyy kuvan ottamisen ajaksi. Lisäksi valokuvan ottamisen äänet kuuluvat videolla. Esimerkiksi, jos ottaa stillkuvan samalla, kun videoi puhetta, video ja puhe keskeytyy hetkeksi, jolloin tätä kohtaa ei kannata käyttää lopullisessa videossa. Joten still-kuvat kannattaa ottaa, kun videointi ei ole käynnissä, tai kokonaan toisella kameralla.

## **4.4 Jälkituotanto**

Jälkituotanto alkaa, kun kuvaukset on suoritettu. Olen tässä opinnäytetyössä jakanut jälkituotannon karkeasti viiteen vaiheeseen:

- tuonti
- **•** organisointi
- **•** editointi
- viimeistely
- vienti.

Perehdyn oppaan puolella tarkemmin näihin vaiheisiin. Tässä kerron vain lyhyesti, mitä eri vaiheissa tulee ottaa huomioon.

## **Tuonti**

Tuonti eli importaus alkaa, kun videot siirretään muistikortilta tietokoneen kovalevylle. Videot voi siirtää suoraan editointi-ohjelman kautta tai perinteisesti kopioimalla ja liittämällä haluttuun kansioon. Jos käytetään editointi-ohjelmaa siirtämiseen, valitaan videoiden kohdekansio ohjelman sisällä. Käytännössä tavalla ei ole väliä.

Kun videot tuodaan editointiohjelmaan, voi prosessin aikana olla valittavana useita asetuksia, jotka vaikuttavat koko editointi-projektiin. Tällaisia voi esimerkiksi olla lähdemateriaalin muuntaminen oikeaan muotoon. Tällä voidaan tarkoittaa videon tarkkuutta ja koodekkia. On tärkeää, että kaikki valmiissa videossa olevien klippien tarkkuus ja koodekki on sama.

#### **Organisointi**

Videoklipit on hyvä organisoida sekä tietokoneen kovalevyllä että ohjelman sisällä. Kovalevylle kannattaa määrittää yksi kansio, jonne tuodaan vastaisuudessa kaikki samantyyppiset videot. Näin ne pysyvät järjestyksessä ja ovat helposti löydettävissä ja varmuuskopioitavissa.

Moni editointi-ohjelma antaa monipuolisen mahdollisuuden järjestellä videoita. Myös ohjelman sisällä saattaa olla kansio rakenne, joka riippuu, miten videot on tuotu ohjelmaan. Toinen yleinen organisointi työkalu on videoiden hakusanoitus ja merkitseminen ohjelmassa. Käytettäviä videoita voi esimerkiksi merkitä suosikeiksi, jolloin parhaat klipit ovat nopeammin löydettävissä. Hakusanoilla voi järjestellä samankaltaisia videoita yhteen. Esimerkiksi kaikki otokset, joissa esiintyy ihmisiä, on hyvä järjestää samaan kansioon. Tällöin kaikkia videoita ei tarvitse käydä läpi, kun leikkaaja etsii sopivaa kohtausta, jossa esiintyy ihminen.

## **Editointi**

Markkinoilla on saatavilla useita eri editointiohjelmia. Osa on maksullisia, osa ilmaisia, mutta kaikkien perustehtävä on tarjota ympäristö, jossa editoija voi yhdistää lähdemateriaalinsa ja koota niistä yhtenäisen videon. Eri ohjelmissa samaa ongelmaa on lähestytty monelta eri suunnalta.

Tämä opinnäytetyö käsittelee Applen Final Cut Pro X -ohjelmaa. Sen lähestymistapa perustuu Storyline Editing -tapaan. Applen iMovien periaate on sama, mutta se on karsittu versio Final Cutista. Adobe on toinen suuri editointiohjelmien tarjoaja. Heidän ohjelmiaan ovat Premiere Pro ja Premiere Elements. Lisäksi Photoshopissa sekä Lightroomissa on videonkäsittely-ominaisuuksia, mutta ei samankaltaista editointi-mahdollisuutta.

#### **Viimeistely**

Viimeistelyvaiheessa videoon lisätään siirtymiä kohtausten välille, säädetään äänet ja ääniefektit kuntoon, tehdään tarvittaessa värikorjausta sekä lisätään taustamusiikkia ja esitysgrafiikkaa, kuten alku- ja lopputekstit. Näitä ei välttämättä tarvitse tehdä viimeiseksi, mutta usein paljolta vaivailta säästyy, kun näitä ei mieti liian aikaisessa vaiheessa. Video elää ja muuttaa muotoaan koko ajan editoidessa. Esimerkiksi, jos editoija säätää alussa klipin äänet kuntoon, mutta ei lopulta käytäkään kyseistä klippiä, on hän tehnyt turhaa työtä.

#### **Vienti**

Kun video on lopulta valmis, se viedään ohjelmasta ulos, eli exportataan. Videon voi viedä suoraan tietokoneelle tai esimerkiksi internetin videopalveluihin. Viennin yhteydessä on tärkeä valita videon lopullinen tarkkuus ja koodekki. Nämä vaikuttavat video-tiedoston kokoon ja laatuun sekä toistettavuuteen. Yleensä videon lopullinen versio kannattaa exportata parhaalla mahdollisella laadulla.

#### **4.5 Jakelu ja markkinointi**

Nykyään jakelu tapahtuu paljolti internetissä. YouTuben ja Vimeon kaltaiset palvelut ovat mahdollistaneet helpon, nopean ja edullisen väylän jakaa videoita. YouTuben käyttäminen on ilmaista, Vimeolla on mahdollista ostaa lisäpalveluita, kuten lisätilaa tai seurantatyökaluja videoille. YouTube on Googlen omistuksessa, joten sillä on hyvä hakukonenäkyvyys. Videoille asetettavilla tunnistetiedoilla (tageilla) voi lisätä näkyvyyttä hakukoneissa.

Toinen kanava, jolla voi tavoittaa nopeasti katsojia, on Facebook. Video kannattaa asettaa Facebookissa julkiseksi, jotta sen näkee mahdollisimman moni ihminen. Videon voi joko julkaista suoraan Facebookin oman videopalvelun kautta tai jakaa tykkääjille esimerkiksi YouTuben linkki videoon.

Kolmas hyvä julkaisukanava on blogi. Blogipäivityksessä voi kertoa vielä tarkemmin videon taustoista, sisällöstä tai sen tekemisestä. Lisäksi blogiin voi upottaa YouTube-videon, eli katsoja pääsee heti katsomaan, mistä blogi -päivityksessä on kyse.

#### **5 POHDINTAA**

Videokuvaus järjestelmäkameroilla on yleistynyt viime vuosina. Canon on myös entisestään alkanut panostaa videokuvaukseen. Maaliskuussa 2013 Canon julkaisi Canon EOS-1D C -järjestelmäkameran, joka on ensimmäinen 4Ktarkkuutta kuvaava järjestelmäkamera. Tosin 4K-tarkkuuden hyödyntäminen jää vielä puolitiehen, sillä tarkkuutta tukevat televisiot, projektorit ja näytöt ovat vasta pikkuhiljaa yleistymässä.

Toinen suuri edistys on mahdollisuus videoida yli 12 minuuttia ilman, että video katkeaa. Tämä uudistus tuli Canon EOS 5D mkIII:n myötä. Kun neljän gigan tiedosto tulee täyteen, osaa 5D mkIII jatkaa videota uuteen tiedostoon. Odotan myös innolla, miten Canonin STM-teknologia tulee kehittymään tulevina vuosina.

Kun aloitin harjoittelun Klikillä, eivät he olleet tehneet esittelyvideoita. Ilmaisin heille kiinnostukseni asiaa kohtaa, ja että voisin kuvata ja editoida videoita, mistä he innostuivat. Lopputuloksena syntyi ohjeistus siitä, miten videoita kannattaa kuvata, leikata ja julkaista. Opin tämän projektin aikana paljon kuvaamisesta ja editoimisesta. Tämän jälkeen syvennän entisestään osaamistani varsinkin Final Cutilla, sillä siitä ohjelmasta minulla on vielä paljon opittavaa.

Järjestelmäkamera soveltuu hyvin videokuvaukseen. Sillä on omat hyvät ja huonot puolensa, mutta niiden kanssa oppii elämään. Final Cut on vahva haastaja Premierelle Mac-ympäristössä. Loppupeleissä se on henkilökohtainen valinta, kumpi lähestymistapa sopii itselleen paremmin.

## **LÄHTEET**

Kirjalähteet:

Apple. 2012a. Final Cut Pro X User Guide.

Apple. 2012b. Apple ProRes White Paper.

Apple. 2013b. Final Cut Pro X: Exam Preparation Guide for the Level One and Associate Level Certifications

Canon. 2009. Canon EOS 7D Instruction manual.

Jupiner, A. & Newton, D. 2011. Videokuvaa järkkärillä: 101 huippuvinkkiä. Suom. Sarkkinen, E. Jyväskylä. Docendo

Lowrie, C. 2011. Canon EOS Rebel T3i/600D Digital Field Guide. Wiley Publishing, Inc.

Weynand, D. 2012. Final Cut Pro: Professional Video Editing. California. Peachpit Press

#### Internetlähteet:

Adobe. 2013. Video Learning Guide for Flash: NTSC and PAL video standards. Luettu 22.4.2013 http://www.adobe.com/devnet/flash/learning\_guide/video/part06.html

Apple. 2011. Apple Revolutionizes Video Editing With Final Cut Pro X. http://www.apple.com/fi/pr/library/2011/06/21Apple-Revolutionizes-Video-Editing-With-Final-Cut-Pro-X.html

Apple. 2013a. Final Cut Pro X Technical Specifications. Luettu 22.4.2013 http://www.apple.com/fi/finalcutpro/specs/

Artis, A. 2012. Fundamentals of Video: Cameras and Shooting. Lynda.com. Katsottu 28.10.2012.

http://www.lynda.com/Video-Video-Production-tutorials/Fundamentals-Video-Cameras-Shooting/97394-2.html

Brown, M. 2011. How to Shoot Great Video With a DSLR. PCWorld. Luettu: 30.4.2013 http://www.techhive.com/article/220415/how to shoot video with a dslr.html? page=3

Canon. 2013a. Parannettu kuvaajan tarpeisiin. Luettu 22.4.2013 http://www.brochures.canoneurope.com/getFile.php?productid=8436&languageid=5

Canon. 2013b. About EOS 5D Mark III. Luettu 22.4.2013 http://www.usa.canon.com/cusa/consumer/products/cameras/slr\_cameras/eos\_ 5d\_mark\_iii#Specifications

Canon. 2013c. Canon EOS 7D tekniset tiedot http://www.canon.fi/For\_Home/Product\_Finder/Cameras/Digital\_SLR/EOS\_7D/

Canon. 2012a. FAQ: Videoiden kuvaaminen oletusasetuksilla (EOS REBEL T4i / EOS 650D). Luettu 22.4.2013 http://www.canon.fi/Support/System/Search.aspx?TcmUri=tcm:22- 939522&SearchType=3

Canon. 2012b. The New EOS Rebel T4i DSLR Camera Puts The Power And Creativity Of DSLR Stills And Video At Your Fingertips. Luettu 22.4.2013 http://www.usa.canon.com/cusa/about\_canon/newsroom?pageKeyCode=pressr eldetail&docId=0901e0248057dd10

Digital Camera World. 2012. Full frame sensor size explained: exploit its advantages for pro-quality pictures. Luettu 23.4.2013 http://www.digitalcameraworld.com/2012/11/21/full-frame-sensor-sizeexplained-how-to-exploit-its-advantages-and-cool-effects/5/

Dpreview. 2008a. Nikon D90 plus hands-on preview. Luettu 22.4.2013. http://www.dpreview.com/news/2008/8/27/nikond90previewed#press

Dpreview. 2008b. Canon EOS 5D Mark II: 21MP and HD movies. Luettu 22.4.2013

http://www.dpreview.com/news/2008/9/17/canon\_5dmarkII#press

HD-SLR. 2011. 180 Degree Shutter. Know the rule. Break the rule.. Luettu 22.4.2013

http://hd-slr.com/2011/03/180-degree-shutter-know-the-rule-break-the-rule/

Harrington, R. & Carman, R.. 2013. DSLR Video Tips. Katsottu 28.10.2012 http://www.lynda.com/video-tutorials/DSLR-Video-Tips/103707-2.html

Jordan, L. 2013. FCP X: Native vs. Optimize vs. Proxy Media. Luettu 26.4.2013 http://www.larryjordan.biz/media-in-fcp-x/

Learning DSL Video. 2010. Color Space sRGB or Adobe RGB for DSL Video?. Luettu 22.4.2013 http://www.learningdslrvideo.com/color-space-srgb-adobe-rgb/

Kennedy, A. 2013. Understanding the world of nonlinear editing. Luettu 26.4.2013.

http://www.lynda.com/Final-Cut-Pro-tutorials/Final-Cut-Pro-X-Essential-Training/117532-2.html

Rockwell K. 2012. Canon Full Frame Cameras. Luettu 23.4.2013 http://www.kenrockwell.com/canon/1x.htm

Sengstack, J. 2012. Video Journalism Shooting Techniques. Lynda.com. Luettu: 28.10.2012 http://www.lynda.com/course-tutorials/Video-Journalism-Shooting-Techniques/51608-2.html

Sutton, Z. 2013. Adobe RGB vs.sRGB. Luettu 22.4.2013 http://fstoppers.com/adobergb-vs-srgb

## **LIITTEET**

Liite 1. Apple Final Cut Pro X -työnkulkuopas